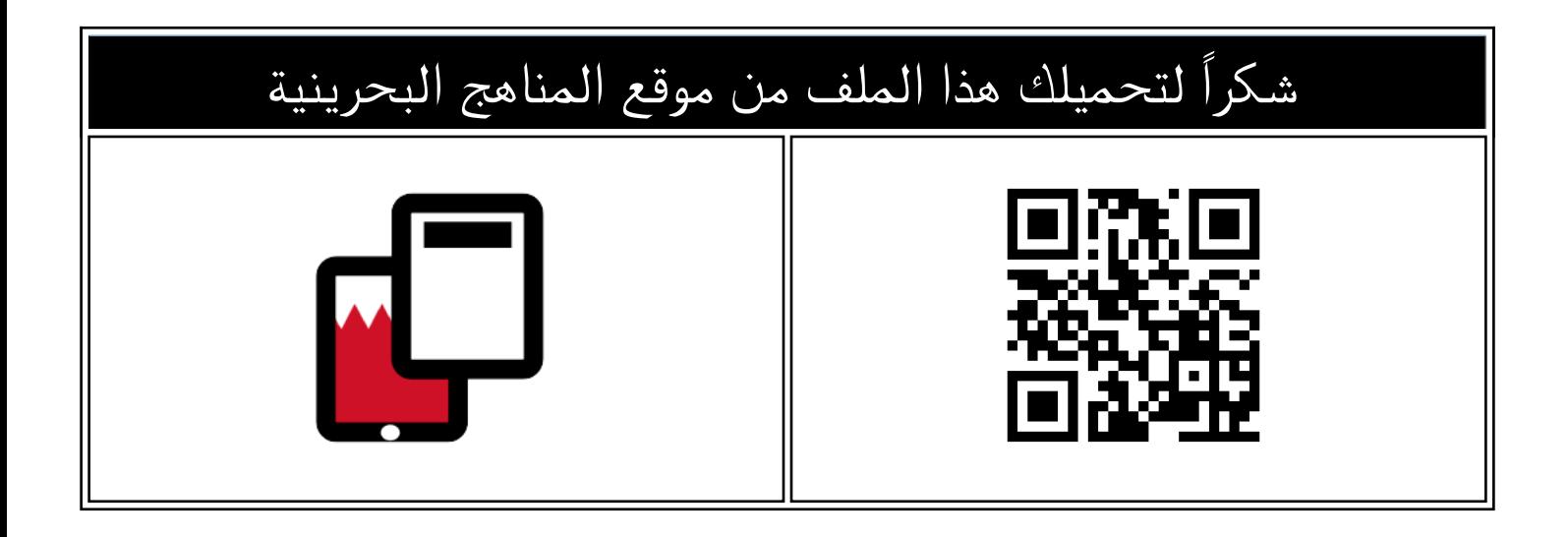

# تدريبات عملية البرمجة بلغة البايثون

[موقع المناهج](https://almanahj.com) ⇔ [المناهج البحرينية](https://almanahj.com/bh) ⇔ [الصف الأول الثانوي](https://almanahj.com/bh/10) ⇔ [علوم وتقانة](https://almanahj.com/bh/10tec) ⇔ اللفصل الأول ⇔ [الملف](https://almanahj.com/bh/id=9321)

تاريخ نشر الملف على موقع المناهج: 2023-12-14 08:02:13

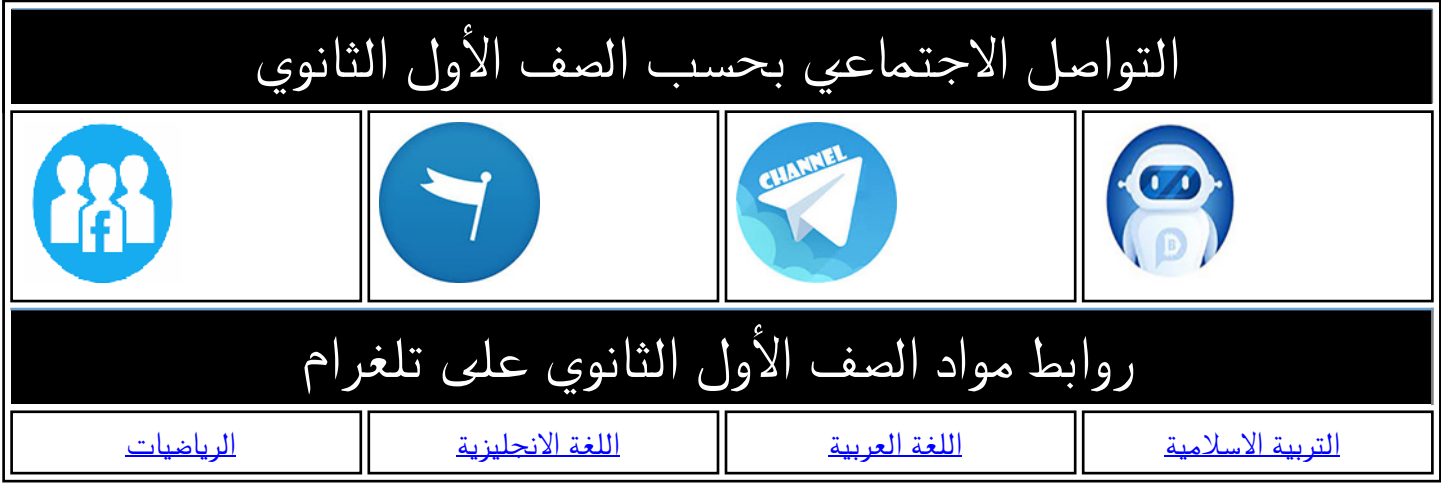

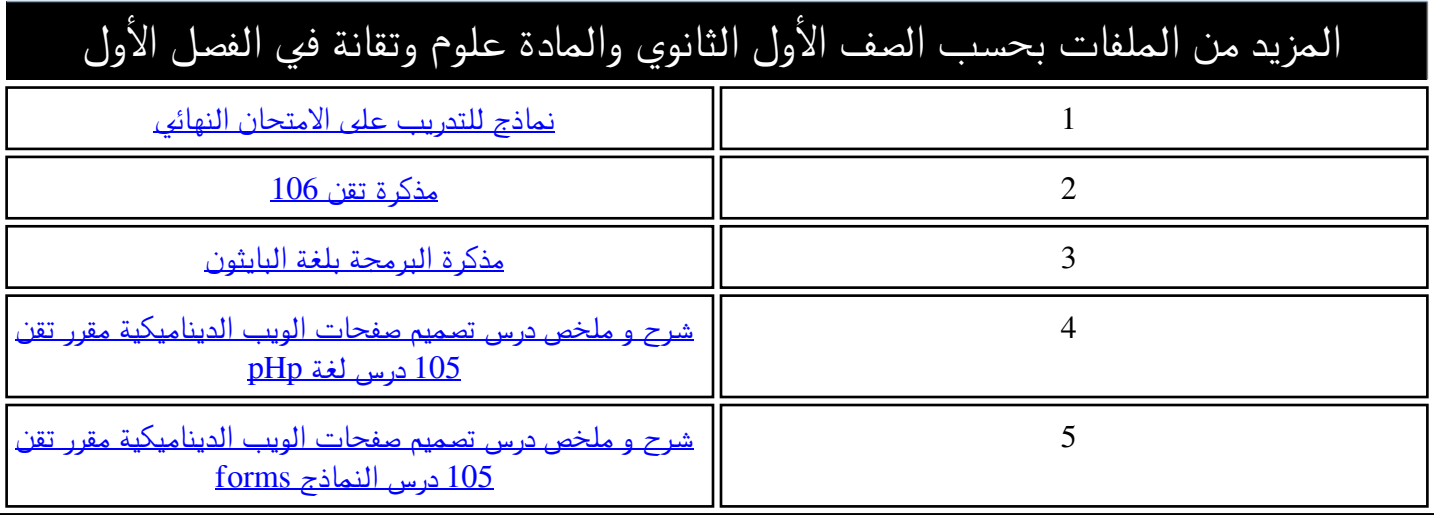

**إدارة سياسات وتطوير املناهج وحدة مناهج تقنية املعلومات واالتصال** 

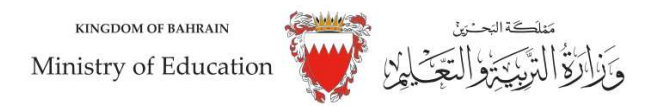

**تدريبات عملية "البرمجة بلغة بايثون"** 

تطبيق :1

أكتب بر نامجا يمكّنك من:

- -1 ّ إدخال نص مكون من أكثر من كلمة.
- 2- اختيار كلمة عشوائية من نص المدخل. (يجب أولا تقسيم النص إلى كلمات باستخدام الدالة ()split )
	- -3 عرض الكلمة المختارة.

تطبيق :2

أكتب برنامجا لحساب مساحة مستطيل متبعا اآلتي:

- -1 أدخل عرض المستطيل
- -2 أدخل طول المستطيل
- -3 احسب مساحة المستطيل: )المساحة = طول \* عرض(
	- -4 اعرض مساحة المستطيل

#### تطبيق :3

أكتب برنامجا بلغة بايثون يمكنك من:

-1 ادخال كلمة

-2 عكس حروف الكلمة ّ . )يجب استخدام متغير آخر يحتوي الكلمة المعكوسة/استخدم الجملة while )

تحدّي النجوم

-3 عرض الكلمة بعد عكسها.

#### تطبيق 4:

صمّم خريطة تدفقية، ثمّ حوّلها إلى برنامج بلغة بايثون يمكّنك من:

- -1 تعيين القائمة اآلتية: [13,1,4,6,7]
- 2- يستبدل كلّ عنصر بباقي القسمة على 2 ـ
	- -3 يعرض القائمة الجديدة.

تطبيق :5

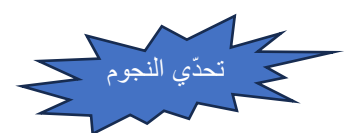

ّ أكتب برنامجا بلغة بايثون يمكنك من:

- 1- تعبئة قائمة بعدد من الأعداد الصحيحة (ما عدى الصفر) تحدّد عددها.
	- 2- يستبدل كلّ عنصر بباقي القسمة على 2.
		- -3 يعرض القائمة الجديدة.
	- -4 ّ يحول محتوى القائمة الجديدة إلى عدد ثنائي.

#### تطبيق 6:

أرسم الخريطة التدفقية، ثمّ أكتب الحلّ بلغة بايثون لبرنامج يستمر في طلب المستخدم إدخال قيمة عدد صحيح حتى تكون قيمته ضمن ّ ّ مجال تحدد بدايته ونهايته.

'مثال: بداية المجال 10 ونهاية المجال 35، يجب أن يكون العدد المدخل: 10<= العدد المدخل <= 35 (استعن بالجملة التكر ارية ) (while)

# تطبيق :7

أكتب برنامجا بلغة بايثون يمكنك من:

- -1 إدخال 5 أعداد صحيحة في قائمة باسم 1rng
- -2 إدخال 5 أعداد صحيحة في قائمة باسم 2rng
- -3 ارجاع أكبر قيمة في 1rng( الدالة ()max )وأصغر قيمة في 2rng( الدالة ()min).
- -4 ّكر ّ ر بشرط أن: أكبر قيمة في القائمة 1rng، أ**صغر من**، أصغر قيمة في القائمة 2rng.
	- a. في حال لم يتحقق الشر ط: استبدل العناصر بين القائمتين
- b. ارجاع أكبر قيمة في 1rng( الدالة ()max )وأصغر قيمة في 2rng( الدالة ()min )
	- -5 طباعة القائمتين 1rng و 2rng
		- -6 ما هي وظيفة هذا البرنامج؟

## تطبيق:8

أكتب برنامجا بلغة بايثون يمكنك من:

- -1 إدخال عددان صحيحان
- -2 تبادل القيم بين العددين من خالل دالة تبنيها.
	- -3 عرض العددين بعد التبديل.

#### تطبيق :9

في التطبيق 7، قم ببناء دالة مخصّصة <mark>تقوم بعملية تبادل العناصر بين القائمتين وترجع</mark>

#### -1 اسم الدالة: ()exch

- exch(lst1,lst2,ind1,ind2) :الدالة متغيرات -2
	- a. 1st1: القائمة الأولى
	- b. 2lst: القائمة الثانية
- c. 1ind: موقع أكبر عنصر في القائمة األولى
- d. 2ind: موقع أصغر عنصر في القائمة الثانية
- rng1,rng2=exch(rng1,rng2,ind1,ind2) :الدالة تنفيذ بعد القيم ارجاع .e

تحدّي النجوم

#### تطبيق 10:

#### أكتب برنامجا بلغة بايثون يمكنك من:

- -1 إدخال 10 أعداد صحيحة عشوائية أصغر من .100
	- -2 حساب كم عدد بالقائمة بين 20 و .30
		- -3 عرض النتيجة.

تطبيق :11

أكتب برنامجا بلغة بايثون يمكنك من:

- -1 إدخال عددين عشوائيين بين 11 و22 2- إدخال المعامل الحسابي (+ أو – أو \* أو /) 3- بناء دالة تقوم بتنفيذ العملية الحسابية المطلوبة وإرجاع الناتج ووصف العملية الحسابية.) result(a,b,op,mess) :الدالة اسم .a
	- i. a : العدد األول
		- ii. b : العدد الثاني
	- iii. op : متغير العامل الحسابي
	- iv. mess: متغير وصف العملية الحسابية
- -4 تظهر الرسالة النهائية كاآلتي: )لنفترض 10=a و 15=b والعامل الحسابي '+'=op : )

## **Addition result of 10 and 15=25**

تطبيق 12:

أكتب برنامجا بلغة بايثون يمكنك من:

- 1- تعيين قائمة بمجوعة من الأعداد الموجبة والسلبية.
	- -2 من خالل دالة تبنيها، قم باألتي:
- a. تحويل كل عنصرسالب إلى موجب .
- b. إضافة العنصر مهما كانت حالته إل ى قائمة جديدة ب اسم: **NewList**
	- c. إرجاع القائمة الجديدة إلى البرنامج الرئيسي
		- 3- إظهار القائمة في حالتها الأولى وبعد تعديلها.

**توماس رفيق جمني أخصائي مناهج**